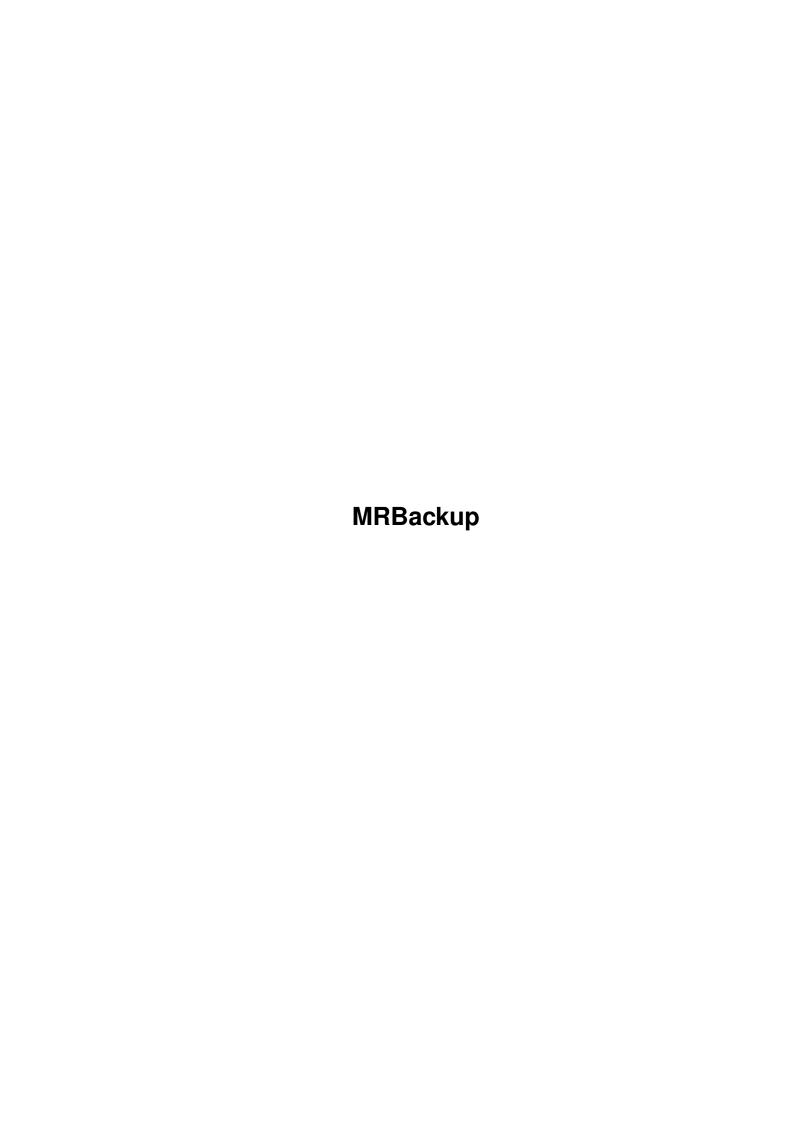

MRBackup ii

| COLLABORATORS |         |                  |           |  |  |  |  |
|---------------|---------|------------------|-----------|--|--|--|--|
|               | TITLE : |                  |           |  |  |  |  |
| ACTION        | NAME    | DATE             | SIGNATURE |  |  |  |  |
| WRITTEN BY    |         | February 6, 2023 |           |  |  |  |  |

| REVISION HISTORY |      |             |      |  |  |  |  |
|------------------|------|-------------|------|--|--|--|--|
| NUMBER           | DATE | DESCRIPTION | NAME |  |  |  |  |
|                  |      |             |      |  |  |  |  |
|                  |      |             |      |  |  |  |  |
|                  |      |             |      |  |  |  |  |

MRBackup

# **Contents**

| 1 | MR  | MRBackup                           |   |  |  |
|---|-----|------------------------------------|---|--|--|
|   | 1.1 | MRBackup SCSI Tape Support         | 1 |  |  |
|   | 1.2 | asynchronous vs. synchronous mode  | 3 |  |  |
|   | 1.3 | multiple save sets on one tape     | 3 |  |  |
|   | 1 4 | using mrhackup with other handlers | 3 |  |  |

MRBackup 1/4

## **Chapter 1**

# **MRBackup**

#### 1.1 MRBackup SCSI Tape Support

If you are regularly backing up more than 20MB of data, you really should consider the purchase of a streaming SCSI tape drive. Chances are, you already have the requisite SCSI interface controller (to interface and control your hard disk drive) so you will only need to aquire a tape drive. SCSI tape drives are becoming more and more affordable, with several good quality units available in the under \$300 price range. Tape cartridges cost about \$20 each. The time and aggravation you'll save are inestimable in their value. Also, since you'll be much more likely to perform regular backups with such a painless medium, your system will be much more secure. Do yourself a favor!

A SCSI tape handler is provided with MRBackup and is installed as a part of the standard MRBackup installation procedure. To use it, you must perform the following steps:

• If it isn't already present, copy the MRBackup tape handler, MRTape-Handler to the L: directory:

```
COPY MRBackup:L/mrtape-handler to L:
```

Add the supplied device mountlist entry to your DEVS: Mountlist file, using a text editor or, if you are running WorkBench 2.04 or above, just copy the mountlist entry file to the DEVS: directory. The mountlist entry provided with MRBackup is named "mountlist.mrtape". It contains the following:

```
MRTAPE: Handler = 1:mrtape-handler
   StartUp = "128/scsi.device/4/0/3"
   Stacksize = 4000
   Priority = 5
   GlobVec = -1
#
```

You may need to change the "Startup" line. The expression to the right of the equal sign (=) has the following format:

<sup>&</sup>quot;<buffer\_size>/<device\_driver>/<device\_number>/<luno>/<flags>"

MRBackup 2/4

The beginning and ending double quotes are required if you are using the standard AmigaDOS Mount command.

The <device\_driver> parameter specifies the device driver to be used to talk to the device. Use "scsi.device" with the CBM A2091 SCSI controller. Consult your owner's manual if you are using a non-Commodore SCSI controller. Also, note that this field is case-sensitive. If your device driver's name has upper case or mixed-case letters in its name, be sure you specify this field exactly as the driver is named.

The <device\_number> parameter specifies the SCSI device number, usually established by jumpers or DIP switches or jumpers on your tape drive.

The <luno> (logical unit number) field is not currently supported and must
be zero.

The <flags> parameter is a specially encoded value which selects certain features of the tape drive. Each bit position in the <flags> parameter has a unique value (1, 2, 4, etc.). Various feature selections can be made by adding these values together. The current feature values are:

- 1 asynchronous mode
- 2 use on-board hardware buffering

Thus, to select both asynchronous mode and on-board buffering, you would add these values together for a <flags> value of 3.

Once the above steps have been performed, you must mount the MRTAPE: device. This is done with the following command:

MOUNT MRTAPE: or

MOUNT MRTAPE: FROM DEVS:mountlist.mrtape (AmigaDOS 2.04)

You may then specify MRTAPE: as your Backup Path. You may also automate the device mounting process by placing the above command in your S:Startup-Sequence (or S:StartupII) file.

Special Features of MRTape-Handler

The tape handler provided with MRBackup, MRTape-Handler, is designed to work with a wide array of tape devices from many different vendors. Though you many not redistribute this handler, you are welcome to use it with other Amiga applications. When used with MRBackup, MRTape-Handler can communicate certain information to MRBackup which will allow dynamic tuning of the buffers used to transfer data between the two processes.

Asynchronous vs. Synchronous Mode
Link "Asynchronous vs. Synchronous Mode" }

Multiple Save Sets on One Tape
Link "Multiple Save Sets on One Tape" }

Using MRBackup with Other Handlers

MRBackup 3/4

```
Link "Using MRBackup with Other Handlers" }
Go to Top Level
```

### 1.2 asynchronous vs. synchronous mode

MRTape-Handler supports both synchronous and asynchronous tape access. In synchronous mode, the program requesting a tape operation must wait until that operation completes before it can continue. In asynchronous mode, MRTape-Handler will attempt to complete the operation "on its own time", in parallel with the requesting program's activity. Thus, asynchronous mode generally yields better performance. However, we do not live in a perfect world. Certain combinations of tape drive and SCSI controller can lock up (hang) the Amiga when run in asynchronous mode. We have yet to see a definitive solution to the problem though many hardware "hacks" have been offered. Synchronous mode seems to fare better in these situations.

#### 1.3 multiple save sets on one tape

MRTape-Handler has the ability to "stack" multiple savesets on a single tape cartridge. This is achieved by a slight modification to the device naming conventions used by the MRTape-Handler. Normally, when you specify the tape device name as "MRTape:", the tape is rewound prior to the start of the backup and any information previously written to the tape is overwritten. To append a new saveset to the end of a tape cartridge which already contains one or more savesets, simply append an "A" to the tape device name (e.g. "MRTape:A"). Prior to writing the new saveset, the tape is positioned past the end of the last saveset on the tape.

To restore from a saveset which is not the first saveset on the tape, you must append the saveset number to the tape device name. Saveset numbers begin with zero. Therefore, to retrieve the third saveset, you must append a "2" to the tape device name. Example: "MRTape:2". The only "trick" to all of this is to remember the order of your savesets. MRBackup currently doesn't provide any means to record this information. Thus, you should keep this information in a notebook or in a text file on your system. Should you forget, however, this information is very easily retrieved with MRBackup's Scan Tape command. Improvements on this capability are planned for a future release of MRBackup Professional. You should also be aware that this capability only exists for "sequential access" tape drives such as the Tandberg, WangTek, Sony, etc. This is because MRBackup depends upon tape marks to separate its savesets. Drives which employ "direct access", such as the 3M drive, will not support this feature.

### 1.4 using mrbackup with other handlers

The decision to use a tape handler, rather than embedding tape-specific code in MRBackup was an important one. Though there may be a minor penalty in performance, the net result is that MRBackup is adaptable to other third-party handlers (public domain, shareware or commercial) which may be

MRBackup 4/4

developed for specific devices suitable for backups. If the tape handler supplied with MRBackup Professional doesn't appear to be performing optimally with your particular device, don't hesitate to try another handler which you suspect might work better. Of course, we would be very grateful for any information you pass back to us with regard to any problems you might encounter. We are constantly striving to improve the quality of MRBackup Professional.